## Menus

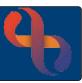

## Contents

Setting Up Favourite Options ......1

Rio offers all menus via the button located on the blue banner bar. Continually used options from the menus can be set up in the Favourites – thus making use of Rio more efficient.

## **Setting Up Favourite Options**

- Click MENU
- Three columns will display.
- Click Quick Menu

In the second column you can select each of the options you want to add to your favourites

• Click

The icon turns black.

Click

My Favourites in the first column.

All options you selected now display in the second column.